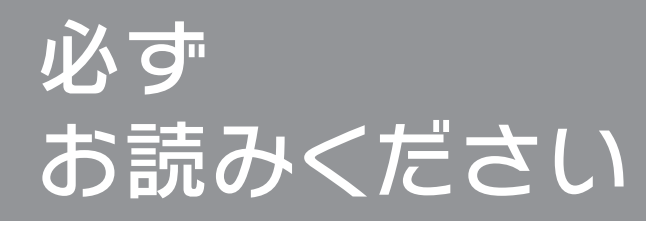

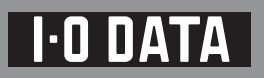

#### B-MANU200997-02 M-MANU200556-02

# **LAN DISK Home** HDL2-G シリーズ

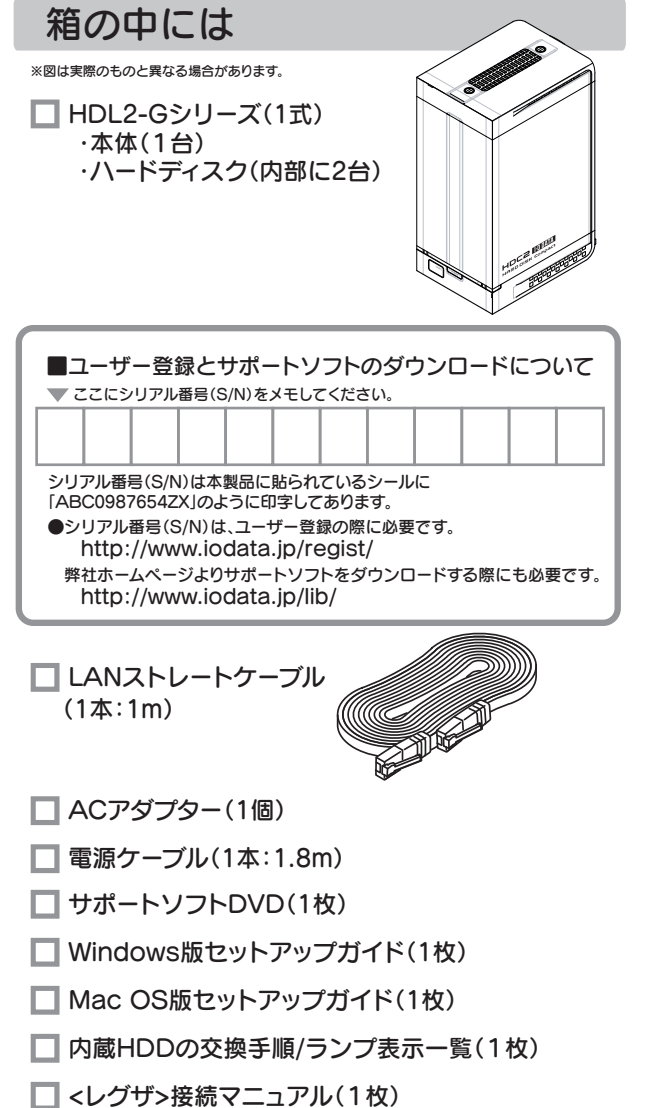

■ 必ずお読みください(1枚)[本紙]

# 動作環境

#### パソコン本体

弊社では、上記のOSでご利用いただく場合のみをサポート範囲とさせてい ただいております。上記以外のOSでご利用いただく場合のサポートは行って おりませんのでご了承ください。

本製品は、「LANインターフェイスを搭載し、TCP/IPが正常に動作する機器」に対応 しています。

※Windows Vista®はWindows Vista® operating systemの略称として表記しています。

■動作中に本製品や増設用ハードディスクの電源は切らないでください。故障の原因になったり、データを消失するおそ れがあります。

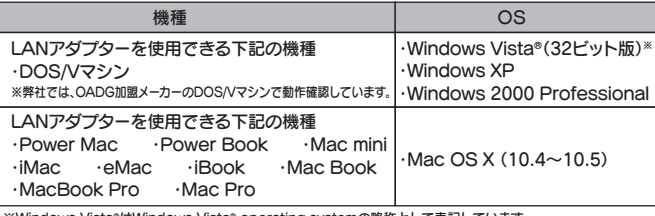

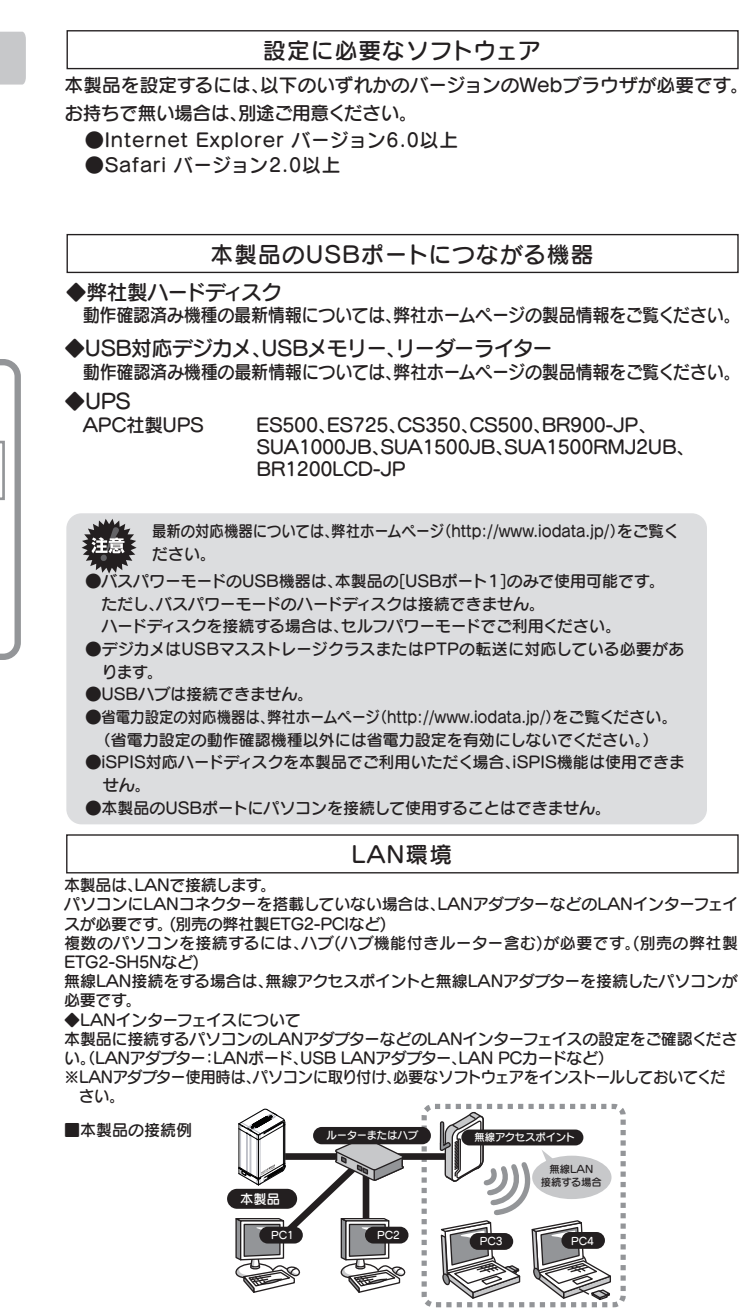

- ■本製品を使用中にデータが消失した場合でも、データの保証は一切いたしかねます。 故障や万一に備えて定期的にバックアップをお取りください。
- ■本製品は、DHCPサーバーがある環境では、自動的にDHCPサーバーよりIPアドレスが割り当てられるため、本製品の IPアドレスを設定する必要はありません。ただし、DHCPサーバーのない環境(パソコンにそれぞれ固定のIPアドレス を設定している環境)では、ネットワークに応じたIPアドレスを設定する必要があります。(設定方法は、別紙【セットアッ プガイド】や【画面で見るマニュアル】をご覧ください。)
- ■本製品はローカルネットワーク上でご利用ください。 本製品にグローバルIPアドレスを割り当て、直接インターネットに公開すると非常に危険です。ルーターを設置するな どして、インターネットから攻撃を受けないようにするなど、お客様にてセキュリティの確保をお願いします。
- ■同じネットワークに本製品を複数台導入する場合は、本製品の[IPアドレス]を別のものに変更にする必要があります。 (設定方法は、別紙【セットアップガイド】や【画面で見るマニュアル】をご覧ください。)
- ■本製品内蔵ハードディスクは、本製品専用フォーマットでフォーマットされています。
- 他のフォーマット形式(FAT、NTFSなど)にフォーマットすることはできません。

■本製品のデータは万一に備えて、増設ハードディスクなどに定期的にバックアップをお取りください。 本製品を使用中にデータが消失した場合でも、データの保証は一切いたしかねます。

 (USBハブも接続できません。最新の対応USB機器は、弊社ホームページhttp://www.iodata.jp/をご覧ください。) ■省電力設定の対応機器は、弊社ホームページhttp://www.iodata.jp/をご覧ください。

#### 共有、ユーザーの設定時の注意

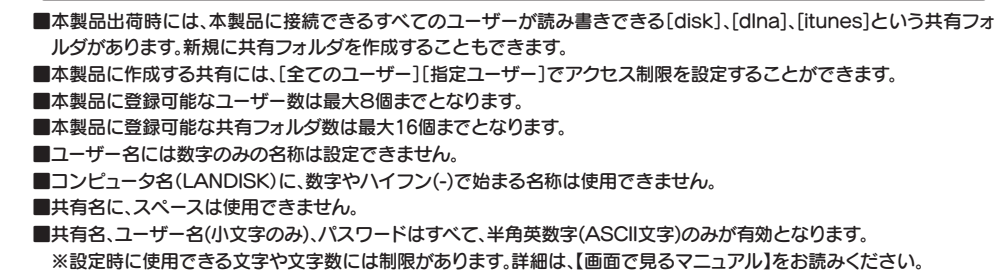

■本製品増設ポートに増設できる機器については、本紙左の【本製品のUSBポートにつながる機器】をご覧ください。 ■本製品に増設するハードディスクは、下記のフォーマット形式に対応しています。

# 使用上のご注意

 その場合、ファイヤーウォールソフト側で、137~139番、445番のポートをアクセス許可に設定してください。 ■接続可能端末数について

- アクティブリペアの実行される範囲は、RAID 0 モード (ストライピング)の場合、システム領域のみにな ります。RAID 1 モード (ミラーリング)の場合、システム領域とデータ領域になります。
- ・アクティブリペアには、ネットワークからのアクセスおよびバックアップの処理がない状態で、およそ
- 6G/1 分かかります。例えば、RAID 1 構成の 1TB モデルの場合、およそ 500÷6=1 時間 30 分かかります。 ・アクティブリペア実行中に電源ボタンを押すと、アクティブリペアが中断され、電源は OFF になります。
- ( 次回起動時に中断した続きから再開します。) ・アクティブリペア実行中にスケジュールシャットダウン時刻になってもアクティブリペアが完了するまでス
- ケジュールシャットダウンが開始されません。 ・アクティブリペア実行中に、スケジュールバックアップ開始時間になった場合、スケジュールバックアップ は開始されますが、アクティブリペアとバックアップの所要時間が長くなります。アクティブリペア時間と
- スケジュールバックアップが同時実行されないように設定することをおすすめします。
- ・アクティブリペアのスケジュール実行時刻に本製品の電源が OFF の場合、アクティブリペアのスケジュー ル実行は行われませんので、スケジュール実行時刻には本製品を起動しておいてください。
- 

### 本製品を使用する上で守っていただきたい注意です。必ずお読みください。

#### 「全般の注意」

- ■設定画面で表示されるハードディスク使用領域とWindowsからネットワークドライブに割り当てしてプロパティから 見た使用領域の値は大きく異なります。本製品で使用するファームウェアの表示における仕様で、ハードディスク側には 問題はありません。正しい使用領域は、本製品の設定画面からご確認ください。
- ■設定画面上から行うハードディスクのチェックディスク([エラーチェックのみ行う])に要する時間は、ハードディスクの 状態や容量により大きく異なります。通常は、非常に短い時間で終了しますが、ハードディスクの状態により、数分から数 時間程度の時間を要することがあります。
- ■STATUS(ステータス)ランプ点滅中に本製品や増設用ハードディスクの電源を切らないでください。 故障の原因になったり、データを消失する恐れがあります。
- ■本製品の管理者は、(Windowsパソコンからアクセスする場合のみ)すべての共有フォルダにアクセスする権限を持っ ています。セキュリティのため、共有フォルダにアクセス時のパスワードを定期的に変更することをおすすめします。
- ■ファイルコピー中に本製品や増設用ハードディスクの電源を切るとコピーの処理が正常に行われません。本製品や増設 用ハードディスクのSTATUS(ステータス)ランプを確認の上、電源を切ってください。

#### 本製品および増設ハードディスクのデータ管理について

#### USBポートにUSB機器を接続する際の注意

(省電力設定の動作確認機種以外には省電力設定を有効にしないでください。)

■バスパワーで動作するUSB機器は、USBポート1(本製品前面)にのみ接続可能です。

■前面の[FUNC]ボタン、デジカメコピー機能やUSBクイックコピー機能使用時の注意

- ・コピー開始、終了、エラーはブザーやランプで確認してください。
- コピー正常時: ピッピッピッというブザー音とともにステータスランプが緑点灯
- コピー失敗時: ピーピーピーというブザー音とともにステータスランプが赤点滅
- ・何らかの原因により、デジカメやUSBメモリーより正常にデータをコピーできなかった場合の写真データなどの補 償に関して、弊社は一切の責任を負いません。必ず、転送が完了した後、 転送内容をパソコンなどによりご確認くだ さい。
- ■ファイルコピー中に、USBポートの接続や取り外しをしたり、本製品や増設ハードディスクの電源を切らないでくださ い。コピーの処理が正常に行われません。
- ■NTFSフォーマットのハードディスクには書き込みはできません。読み込み専用となります。
- ■NTFSフォーマットのハードディスクには、Mac OSよりアクセスできません。
- ■デジカメコピー機能、クイックコピー機能では、マスストレージもしくはPTP転送に対応し、FATまたはNTFS形式の デジカメ、USBメモリーが使用可能です。
- ■PTP転送時は、1ファイルの大きさが1.5GB以下のファイルのみ対応となります。
- ■マスストレージモードとPTPモードを切り替えできるデジカメは、マスストレージモードでご利用ください。
- ■デジカメバックアップ機能で使用できる外付ハードディスクはFATフォーマットのみとなります。

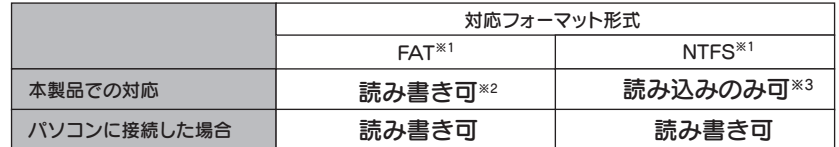

※1 バソコン上からフォーマットしてください。(方法については、ハードディスクの取扱説明書をご覧ください。)

※2 最大ファイルサイズは1ファイル4G-1バイトまでの対応となります。 ……<br>※Windows Vista®は4G-1Mバイトとなります

※3 Mac OSの場合、NTFS 形式でフォーマットされた増設ディスクはマウントできません。

#### ■USBポート(1、2)には、対応機器以外は接続しないでください。

 本製品にネットワーク経由で接続可能な端末数について、制限は設けておりませんが、同時接続台数が増加するとパ フォーマンスが低下します。

## ネットワークで共有する場合の注意

■ファイヤーウォールソフトをお使いの場合、本製品へアクセスできない場合があります。

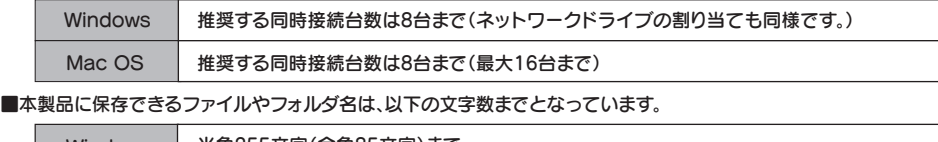

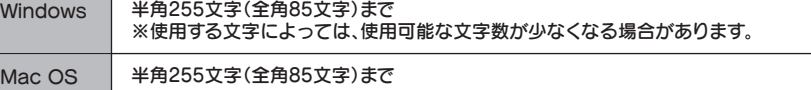

#### アクティブリペアについて

本製品は、アクティブリペアのスケジュール実行を有効に設定しており、毎週月曜日午前2時00分よりアクティブリペア が自動的に開始されます。

アクティブリペアとは、RAID1(ミラーリング)を構成しているRAIDのディスクの一部に不良セクタが発見された場 合、ほかの正常なディスクからデータを読み込んで、異常のあるディスクに書き込むことによって、ディスク不良による データ損失を未然に防止する機能です。

定期的にアクティブリペアを実行することをおすすめします。

また、アクティブリペアのスケジュール実行は、本製品のWeb設定画面より、開始日時を変更したり、無効に設定するこ とができます。詳しくは【画面で見るマニュアル】をご覧ください。

#### ●アクティブリペアに関するご注意

# 各部の名称・機能

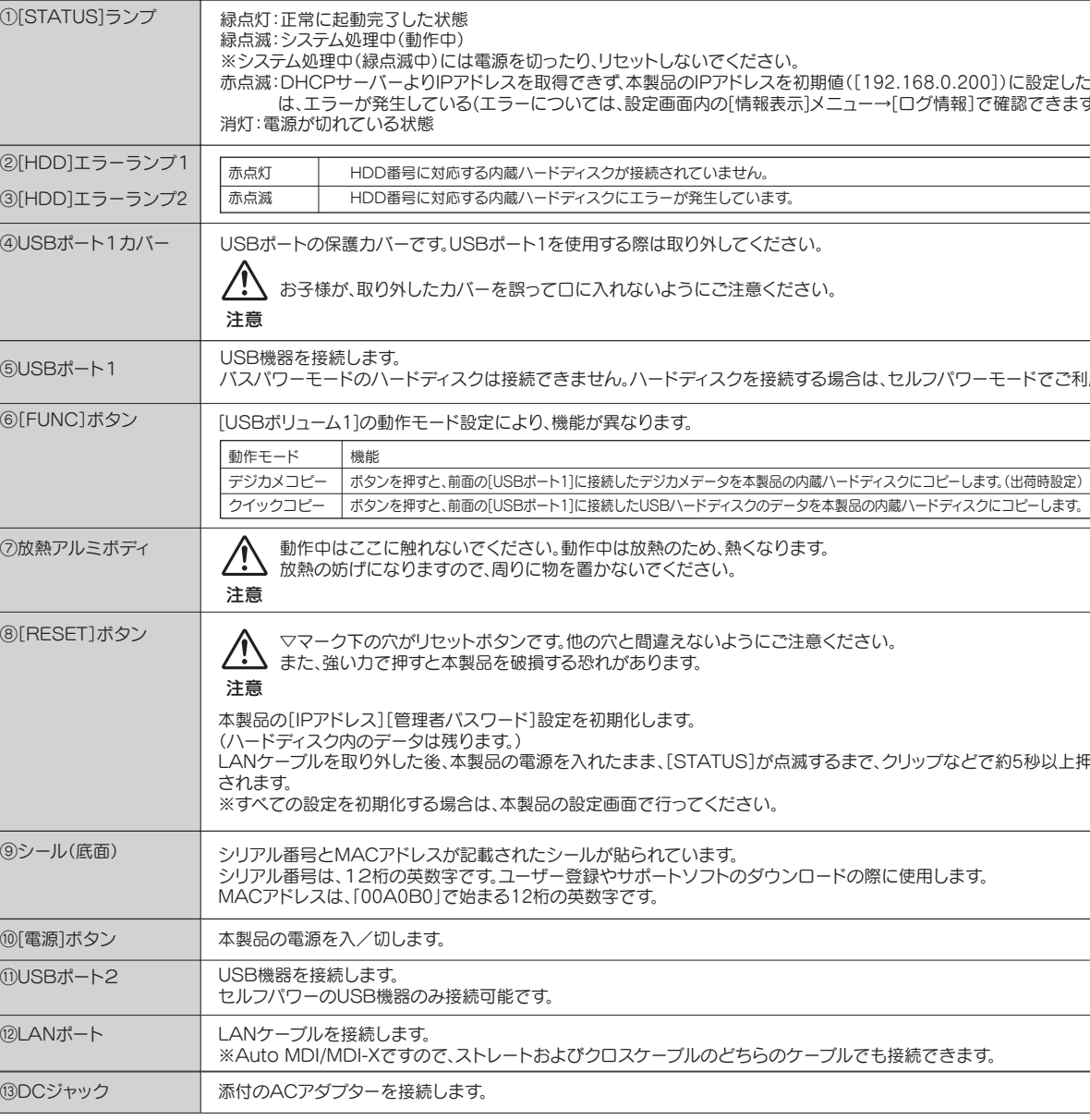

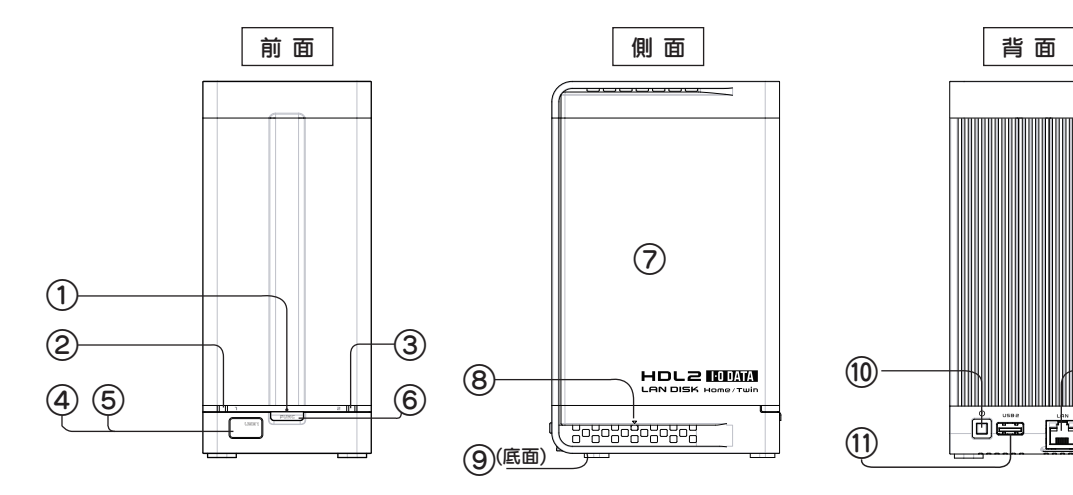

# ⑫ 向事 ⑬

92.168.0.200])に設定した状態、また →「ログ情報]で確認できます。)

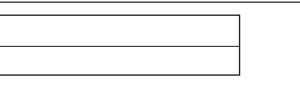

バスパワーモードのハードディスクは接続できません。ハードディスクを接続する場合は、セルフパワーモードでご利用ください。

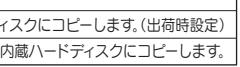

「、クリップなどで約5秒以上押すと初期化

祭に使用します。

も接続できます。

本製品のオプション品です。

最新情報は弊社ホームページ(http://www.iodata.jp/)でご確認くださ い。

#### ◆交換用ハードディスク

# オプション品について

※1 容量の大きいハードディスクに交換した場合、自動的に小さい容量に調整さ れます。

※2 交換用ハードディスクにはRAIDシステムは入っていません。交換用のハード ディスクのみでRAIDを再構築することはできません。

※3 HDL2-G1.0において、1.0TBの交換用ハードディスクを2つ使用して HDL2-G2.0と同容量とする等、後から容量を増やすことはできません。

※4 上記オプション品以外のご使用は動作保証外となります。

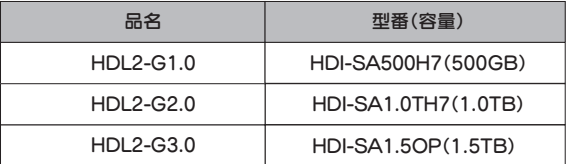

内蔵ハードディスク故障時の交換用として使用できます。

【送付先】 〒920-8513 石川県金沢市桜田町2丁目84番地 アイ・オー・データ第2ビル

株式会社アイ·オー·データ機器 修理センター 宛

■輸送時の破損を防ぐため、ご購入時の箱・梱包材にて梱包してください。 ※ご購入時の箱・梱包材がない場合は、厳重に梱包してください。

#### ●修理をご依頼ください

■修理は、下記の送付先までお送りください。 ※原則として修理品は弊社への持ち込みが前提です。送付される場合は、発送時の 費用はお客様ご負担、修理後の返送費用は弊社負担とさせていただきます。

■送付の際は、紛失等を避けるため、宅配便か書留郵便小包でお送りく ださい。

本社サポートセンター: 〒920-8513 石川県金沢市桜田町2丁目84番地  $\therefore$   $-\lambda \le -\psi$ : http://www.iodata.jp/support/ Copyright (C) 2008 I-O DATA DEVICE, INC. All Rights Reserved.

:: http://www.iodata.jp/support/<br>B I-O DATA DEVICE, INC. All Rights Reserved.<br>地球環境を守るため、再生紙を使用しています。

- 1. ご使用の弊社製品名
- 2. ご使用のパソコン本体と周辺機器の型番
- 3. ご使用のシステムバージョン
- 4. ご使用のOSとアプリケーションの名称
- バージョン及び、メーカー名
- 5. トラブルが起こった状態、トラブルの内容、現在の状態 (画面の状態やエラーメッセージなどの内容)

※ご提供いただいた個人情報は、製品のお問合せなどアフターサービス及び 顧客満足度向上のアンケート以外の目的には利用いたしません。また、これ らの利用目的の達成に必要な範囲内で業務を委託する場合を除き、お客様 の同意なく第三者へ提供、または第三者と共同して利用いたしません。

#### ●修理品を梱包してください

■上記で用意した物を修理品と一緒に梱包してください

#### 【ご注意】

1) 本製品及び本書は株式会社アイ・オー・データ機器の著作物です。

- したがって、本製品及び本書の一部または全部を無断で複製、複写、転載、改変することは 法律で禁じられ ています。
- 2) 本製品は、医療機器、原子力設備や機器、航空宇宙機器、輸送設備や機器、兵器システムなどの人命に関る設 備や機器、及び海底中継器、宇宙衛星などの高度な信頼性を必要とする設備や機器としての使用またはこれら に組み込んでの使用は意図されておりません。これら、設備や機器、制御システムなどに本製品を使用され、 本製品の故障により、人身事故、火災事故、社会的な損害などが生じても、弊社ではいかなる責任も負いかね ます。設備や機器、制御システムなどにおいて、冗長設計、火災延焼対策設計、誤動作防止設計など、安全設 計に万全を期されるようご注意願います。
- 3) 本製品は日本国内仕様です。本製品を日本国外で使用された場合、弊社は一切の責任を負いかねます。また、 弊社は本製品に関し、日本国外への技術サポート、及びアフターサービス等を行っておりませんので、予めご 了承ください。(This product is for use only in Japan. We bear no responsibility for anydamages or losses arising from use of, or inability to use, this product outside Japan
- andprovide no technical support or after-service for this product outside Japan.) 4) 本製品は「外国為替及び外国貿易法」の規定により輸出規制製品に該当する場合があります。
- 国外に持ち出す際には、日本国政府の輸出許可申請などの手続きが必要になる場合があります。 5) 本製品を運用した結果の他への影響については、上記にかかわらず責任は負いかねますのでご了承ください。

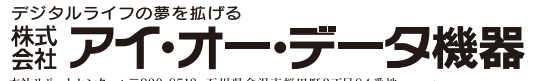

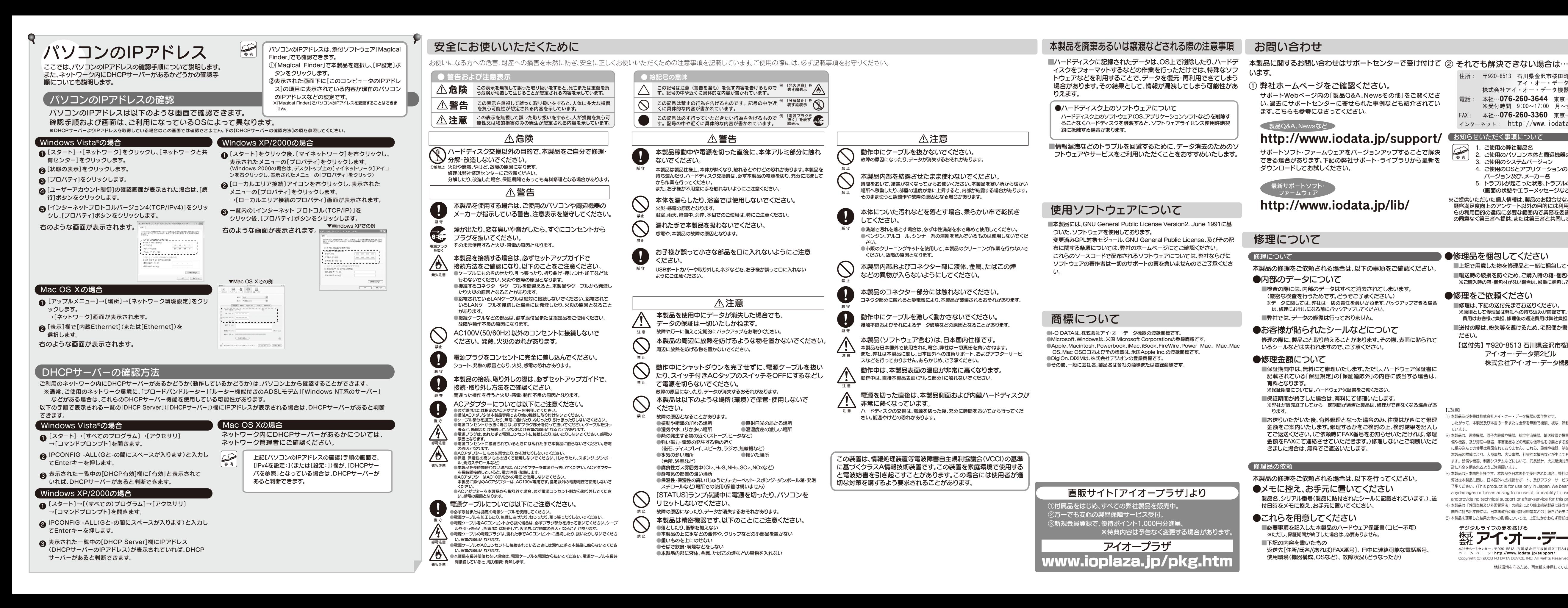

住所: 〒920-8513 石川県金沢市桜田町2丁目84番地 アイ・オー・データ第2ビル 株式会社アイ・オー・データ機器 サポートセンター 雷話: 本社…076-260-3644 東京…03-3254-1144 ※受付時間 9:00~17:00 月~金曜日 (祝祭日を除く FAX: 本社…076-260-3360 東京…03-3254-9055 インターネット: http://www.iodata.jp/support/

#### **【 お知らせいただく事項について**

 $\Rightarrow$ 参考